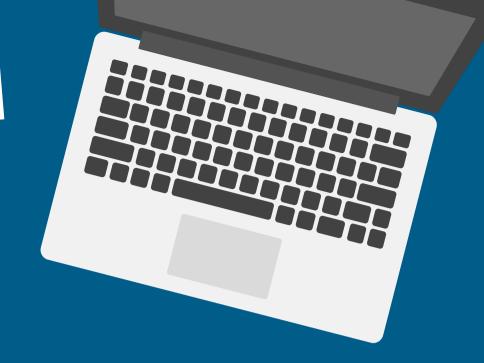

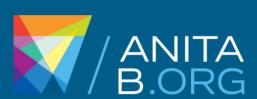

## Resume Database

## FOR NEW JOB SEEKERS

## To create an account:

- Visit <u>CareerCenter.AnitaB.org</u>.
- Enter your information and click Create My Account.
- 2 Click Job Seeker under Sign-in or Create an Account.
- Choose Register Today under vGHC EMEA Resume Database.
- 3 Select the Member or Community & Guest Login.
- Select Buy. It is free for job seekers to register for the vGHC EMEA Resume Database 2021.

## Your account is activated!

Edit, upload, or create a new resume under Manage Resumes and browse opportunities.